## MATCHPOINT® DIRECTDRIVE™ DAILY PROCEDURE

## WARNING

Do NOT use this document as a substitute for machinery manuals. Refer to each machine's manual for safety, operating, and maintenance information.

Failure to follow safety, operating, and maintenance procedures in each manual may result in severe injury or death.

1 Turn any necessary electrical power supply and pnuematic power supply on.

0

Open the lockout valves on the filter / regulators. Filter / regulators are located on the BLADE saw, on the Ranger retrieval system, and on the CDS transfer conveyor nearest to the saw.

## **Purpose and Scope**

This document informs trained operators of the *MatchPoint*<sup>®</sup> *DirectDrive*<sup>™</sup> system of the steps required to activate the system. It addresses activation procedures only.

If the BLADE touch screen doesn't start, open the back of the BLADE touch screen enclosure and start it.

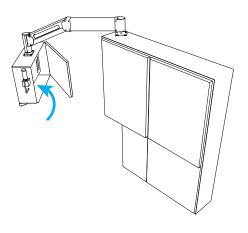

(4) Open the *BLADE* software on the touch screen computer.

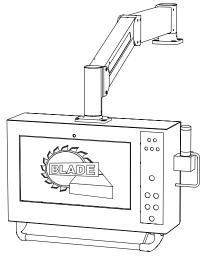

(5) Press the Reset button on the *BLADE* saw.

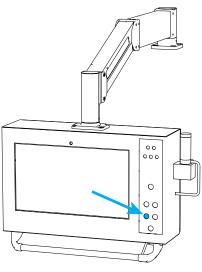

6 Turn the selector switch on the BLADE saw to Manual.

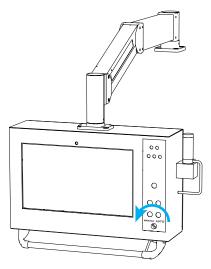

7 Set the Ranger retrieval system light curtain using the following steps.

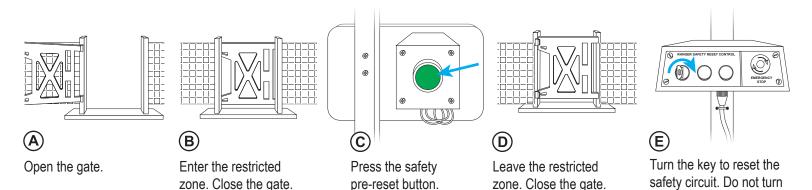

(8) Using the BLADE software, press Home System to home both the Ranger retrieval system and BLADE saw at the same time. When the Ranger brake check dialog box appears afterward, press Ok to dismiss it.

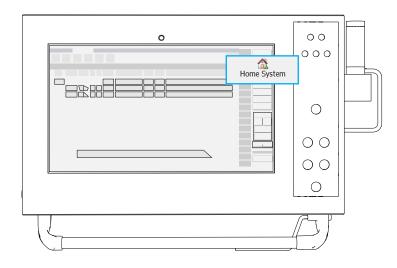

(10) Using the *BLADE* software, press **Ranger EX** > **Scan All** to scan the lumber yard.

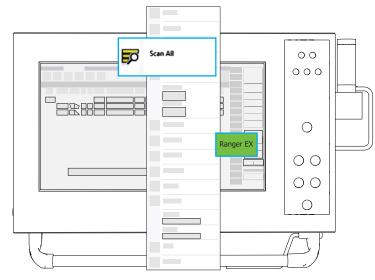

(9) Repeat step 7 to set the *Ranger* retrieval system light curtain again. The dialog box containing the Trolley Safety Status Failure message should disappear.

the key to the off position.

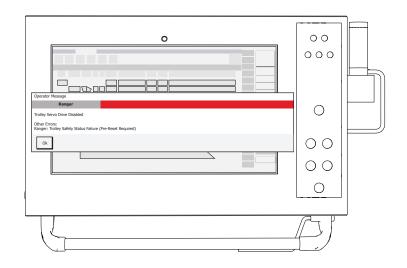

- Perform the safety tests for the *BLADE* saw and *CDS* using their manuals.
- 12 Turn the selector switch on the *BLADE* saw to Auto. The system is ready to operate.

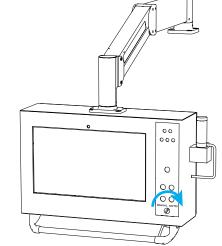

001126MANUAL Original instructions